# **Tutorial for Crystal Reports Barcode Font Encoder UFL (U25IDAutomation.dll) - Deprecated**

### **Crystal Reports Barcode Font Encoder UFL Overview**

The IDAutomation Crystal Reports Linear Barcode Font Encoder UFL is very easy-to-use when generating barcodes in Crystal Reports. This UFL encoder tool supports many linear barcode types including Code 128, GS1-128, Code 39, Interleaved 2 of 5, UPC, EAN, Postnet, Intelligent Mail and more.

The GS1 DataBar functions are included in their own independent UFL, which are deprecated and no longer supported.

**Linear UFL** 

**DataBar UFL** 

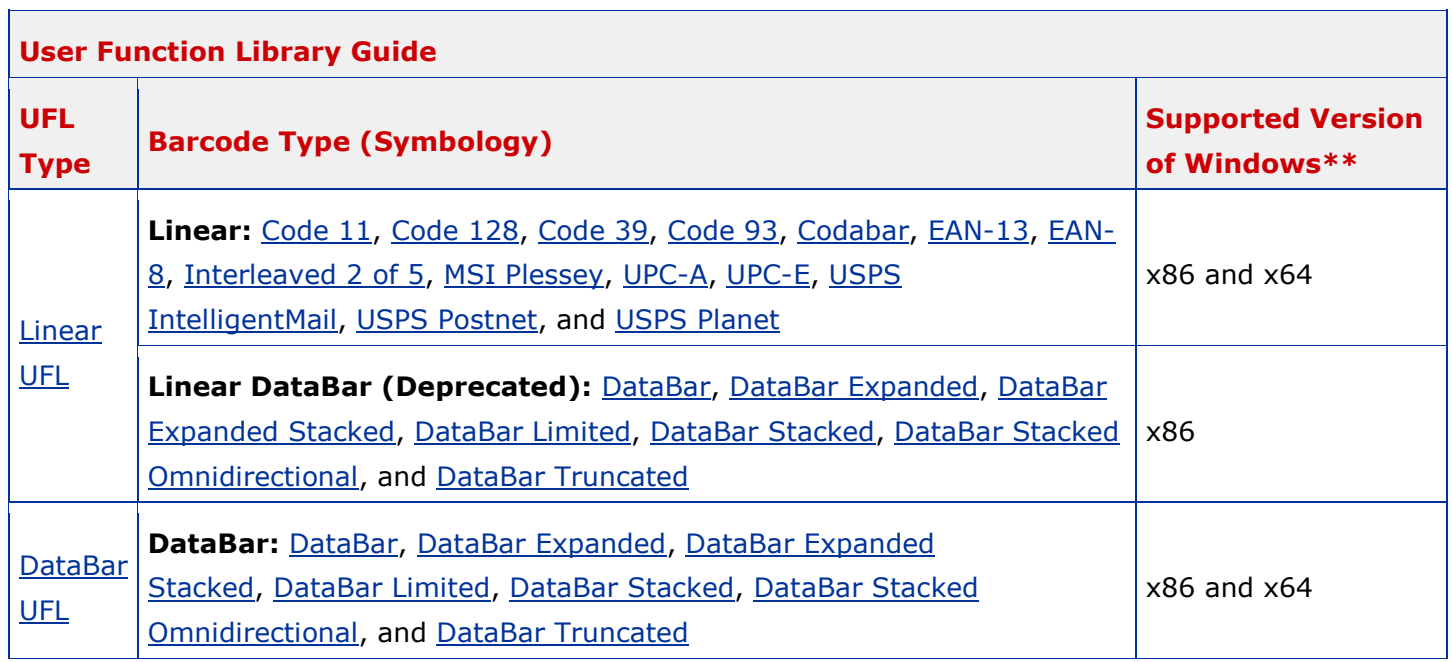

*\*\* 32 bit = 'x86', 64 bit = 'x64'. When using a Crystal Reports Redistributable version, IDAutomation does not recommend 'AnyCPU' compilations. Per [SAP,](http://www.sap.com/index.html) Crystal Reports Designer runs only in 32 bit mode.*

### **Crystal Reports Linear Barcode UFL Installation**

Crystal Reports Designer is a 32-bit program and runs only in 32-bit mode, even on 64-bit systems. The UFL setup will install the respective UFL to the following Windows System\*\* directory:

- 32-bit Operating System: %windir%\System32\
- 64-bit Operating System: %windir%\SysWOW64\

If the IDAutomation functions do not show up in the *Additional Functions* section after installing the UFL, copy the U25IDAutomation.dll file from the Windows System directory (for example C:\Windows\System32) to the directory where the Crystal DLLs are located.

- o **In Crystal 11** the file may be copied to C:\Program Files\Common Files\Business Objects\3.0\bin;
- o **In Crystal 10** and previous versions the file may be copied to *%Windows%\Crystal* where *%Windows%* is the directory where Windows is installed.

**Crystal Reports for Visual Studio Runtime Distribution:** Please see the [UFL & Font Distribution with](http://www.idautomation.com/font-encoders/crystal-reports/#Runtime)  [Crystal Runtime Files](http://www.idautomation.com/font-encoders/crystal-reports/#Runtime) section of the manual. In the UFL download, there are folders labeled 32-bit and 64 bit to distinguish the DLL runtime of each file.

*\*\* %windir% is the Windows directory, which can be found by pressing Windows + R > type in %windir% > Enter*

#### **Notes:**

Although [DataBar functions are present in the Linear UFL](http://www.idautomation.com/font-encoders/crystal-reports/#LinearDataBar_Functions) for backwards compatibility, they are only compatible with 32 bit versions of Windows. For compatibility with both 32-bit and 64-bit, IDAutomation recommends their new [DataBar UFL.](http://www.idautomation.com/font-encoders/crystal-reports/databar-ufl-for-crystal-reports.pdf)

### **'Change to Barcode' Functionality for Crystal Reports 2008 & Above**

Turning fields into barcodes is a new functionality introduced in Crystal Reports 2008 (Version 12). When using Crystal versions below 12, the [standard UFL tutorial](http://www.idautomation.com/font-encoders/crystal-reports/#Easy_Barcode_Tutorial) must be followed. This feature is exclusively available for the Linear UFL.

- 1. Install the appropriate **barcode fonts**. If in doubt about which font to use, IDAutomation recommends the [Universal Barcode Font](http://www.idautomation.com/barcode-fonts/universal/) for the Code 128 barcode.
- 2. Download and install the latest version of [IDAutomation's Crystal Reports](http://downloads.idautomation.com/IDAutomation_CrystalUFL.zip) Linear UFL. Only versions released March 2008 or later are compatible with the *Change to Barcode* functionality introduced in Crystal Reports 12.
- 3. Add a field to the report that contains the data that will be encoded in the barcode. If necessary, a [formula field](http://www.idautomation.com/font-encoders/crystal-reports/#combine-multiple-fields) may be created to append text or concatenate fields.
- 4. Select the *Preview* tab (or *File - Print Preview*) to confirm that the correct data appears in the field.
- 5. Right-click on this field, choose *Change to Barcode* and select from the list of installed barcode fonts, the type of barcode to create.

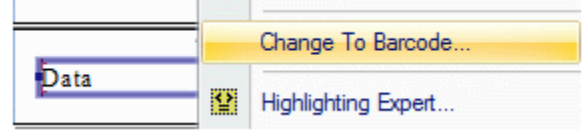

- 6. The barcode should be instantly created in the report. To create a text interpretation, just append the same field to the report again and position it below the barcode as necessary.
- 7. Print one page of the report and test with a [barcode scanner.](http://www.idautomation.com/barcode-scanners/)

#### **Linear Barcode UFL & Font Distribution with Crystal Runtime Files**

IDAutomation's Linear UFL is free to use and distribute in an application with the purchase of any IDAutomation fonts package. The following runtime files should be distributed with the application. Although DataBar functions will be present in this UFL, it is not recommended to be used on 64-bit systems. Instead, refer to the dedicated [DataBar UFL.](http://www.idautomation.com/font-encoders/crystal-reports/databar-ufl.html)

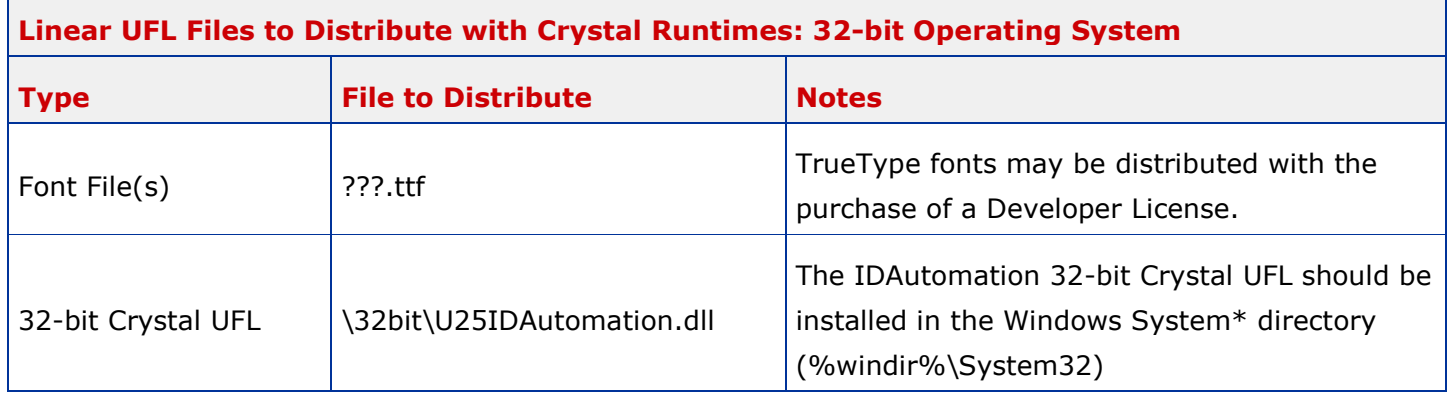

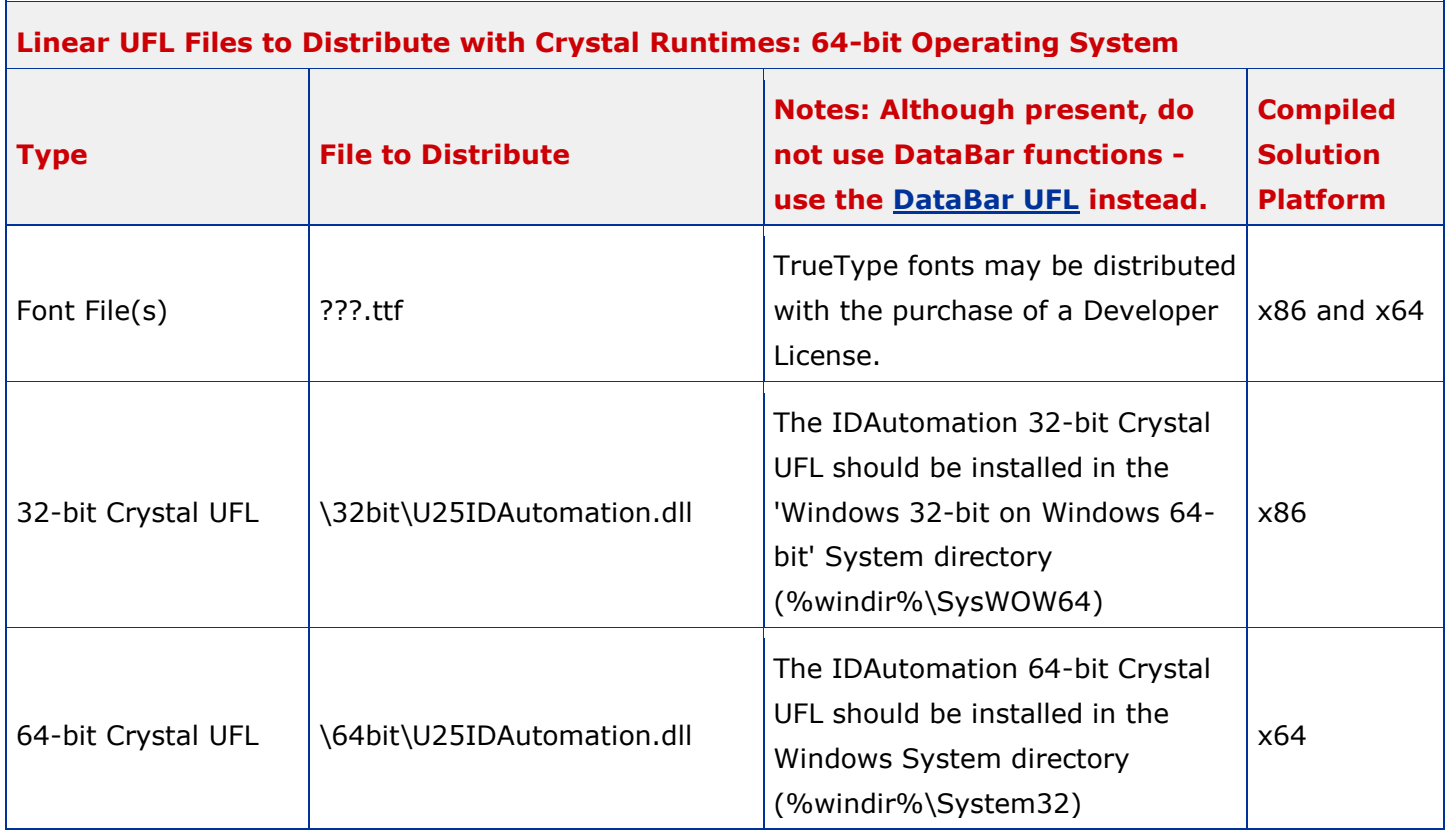

*\*\* %windir% is the Windows directory, which can be found by pressing Windows + R > type in %windir% > Enter*

### **Crystal UFL Barcode Functions List**

The functions listed below are all available in the Crystal Reports UFL download are valid when used with the barcode font listed in the *Font to Use* column. The data input type for all functions is a string.

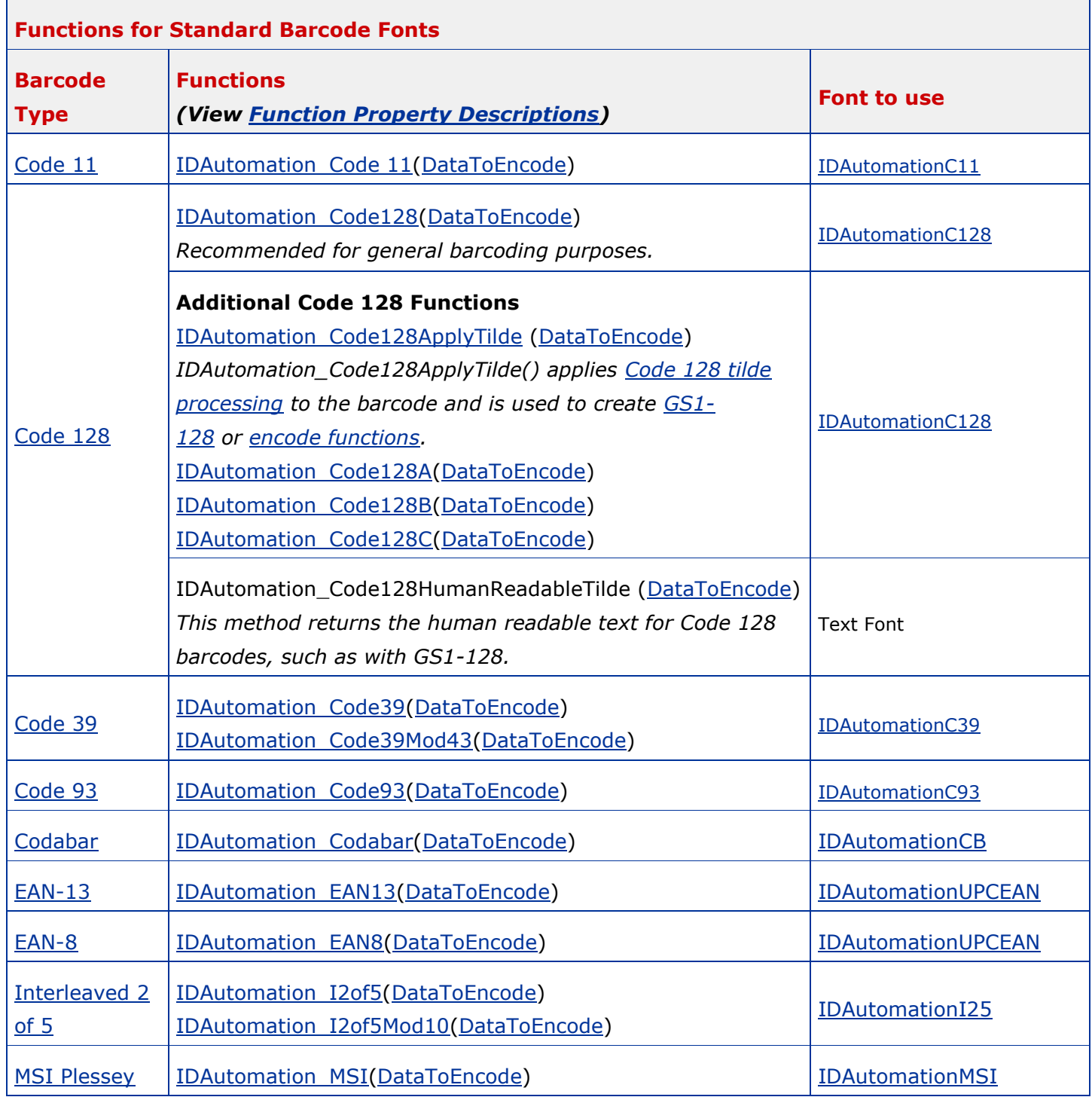

© Copyright IDAutomation.com, Inc., All Rights Reserved. [Legal Notices.](http://www.idautomation.com/about-us/legal-notices.html)

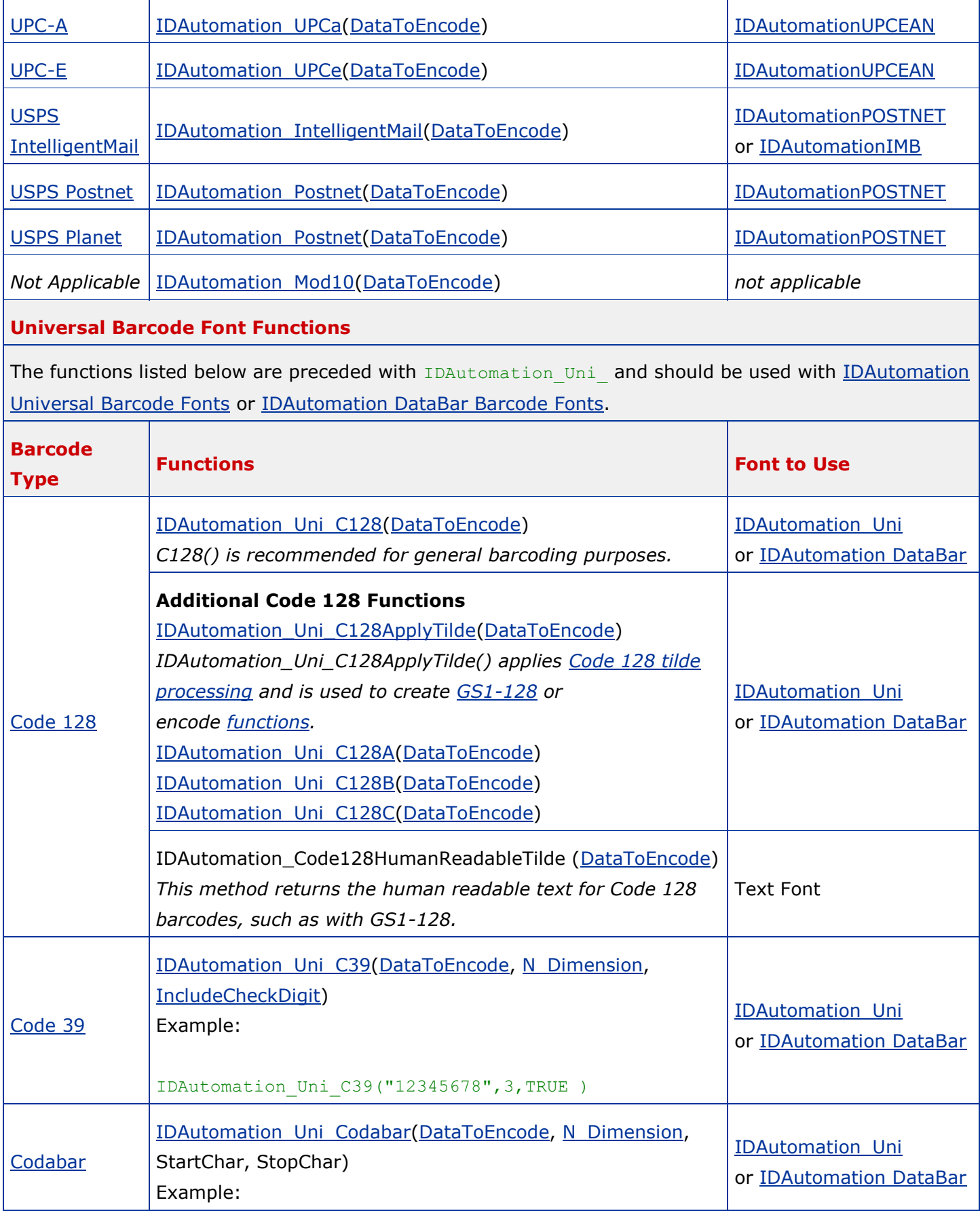

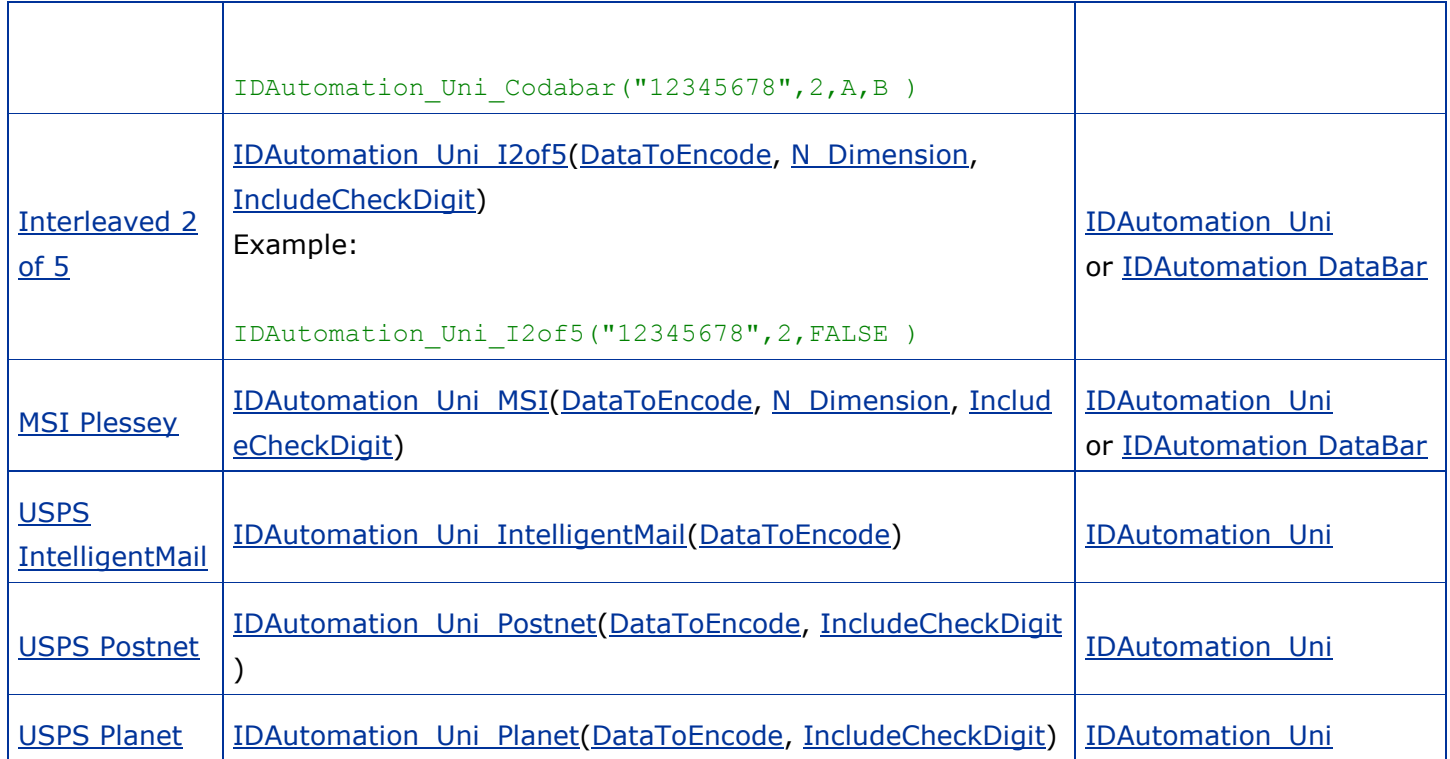

## Linear DataBar Functions (Deprecated- 32 bit Windows Only)

Although the Linear DataBar functions are deprecated (present in the Linear UFL for backwards compatibility), they are only compatible with 32-bit versions of Windows. **IDAutomation recommends the use of the [DataBar UFL](http://www.idautomation.com/font-encoders/crystal-reports/databar-ufl.html) for any implementation being run on either 32-bit or 64-bit versions of Windows**.

## **DataBar Functions**

The methods listed below are preceded with IDAutomation DataBar and are only to be used with the **IDAutomation GS1 DataBar Font**.

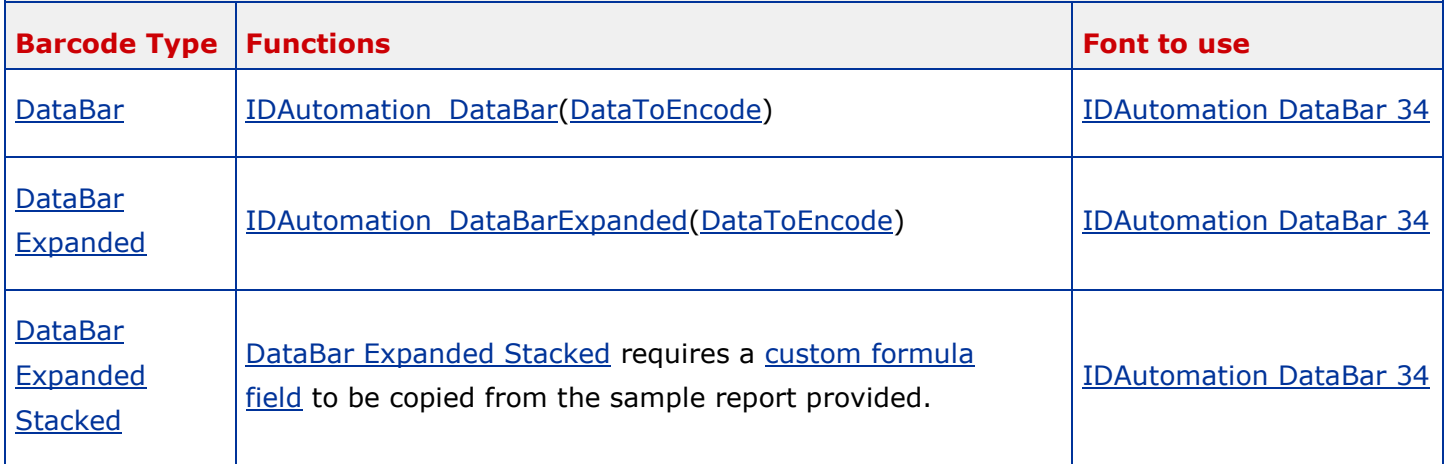

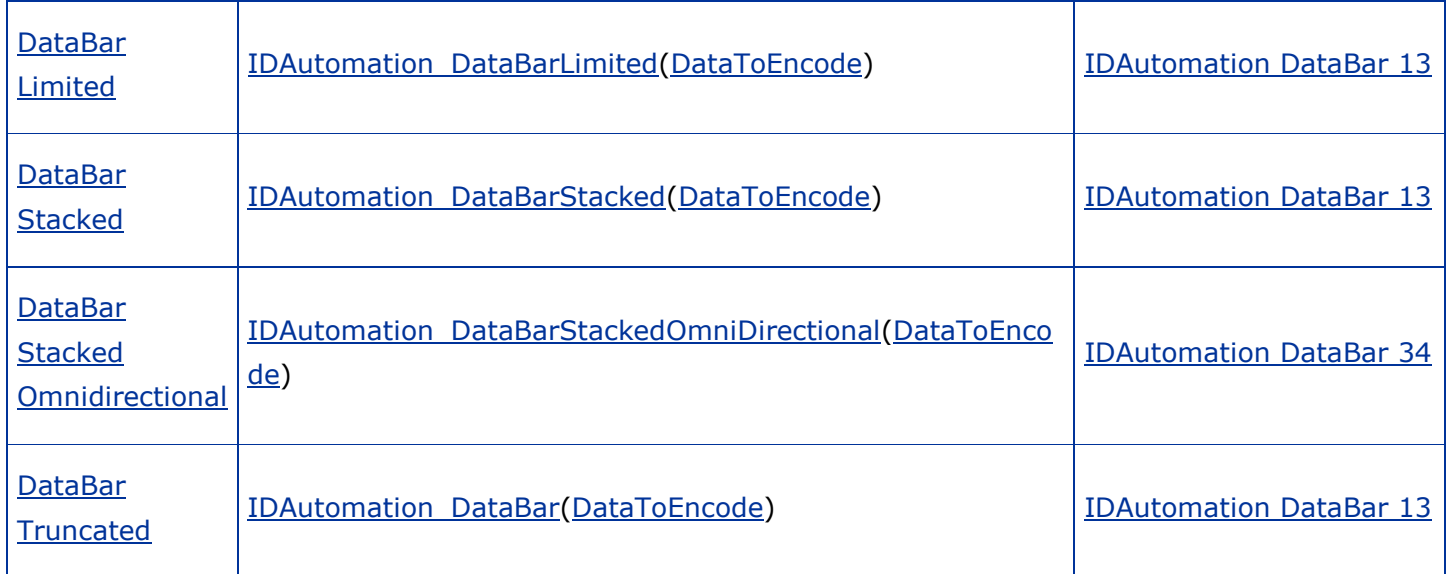

## Linear DataBar Functions (Deprecated- 32 bit Windows Only)

Although the Linear DataBar functions are deprecated (present in the Linear UFL for backwards compatibility), they are only compatible with 32-bit versions of Windows. **IDAutomation recommends the use of the [DataBar UFL](http://www.idautomation.com/font-encoders/crystal-reports/databar-ufl.html) for any implementation being run on either 32-bit or 64-bit versions of Windows**.

# **DataBar Functions**

The methods listed below are preceded with IDAutomation DataBar and are only to be used with the [IDAutomation GS1 DataBar Font.](http://www.idautomation.com/barcode-fonts/databar/)

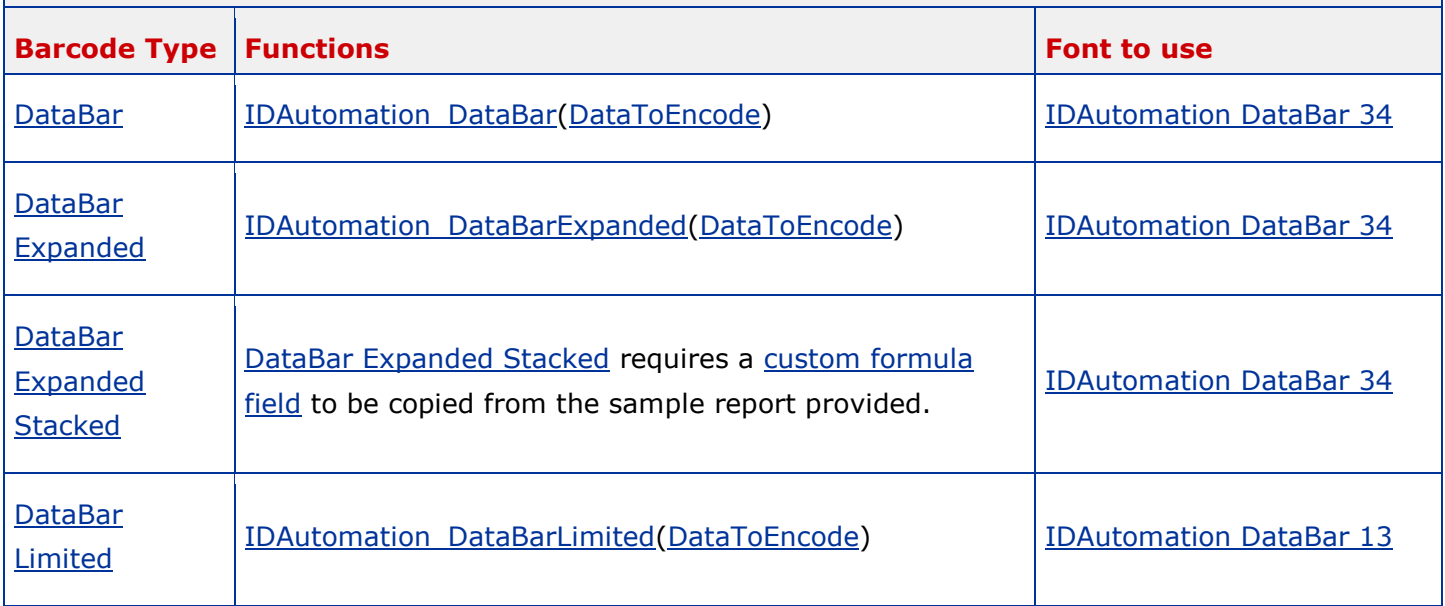

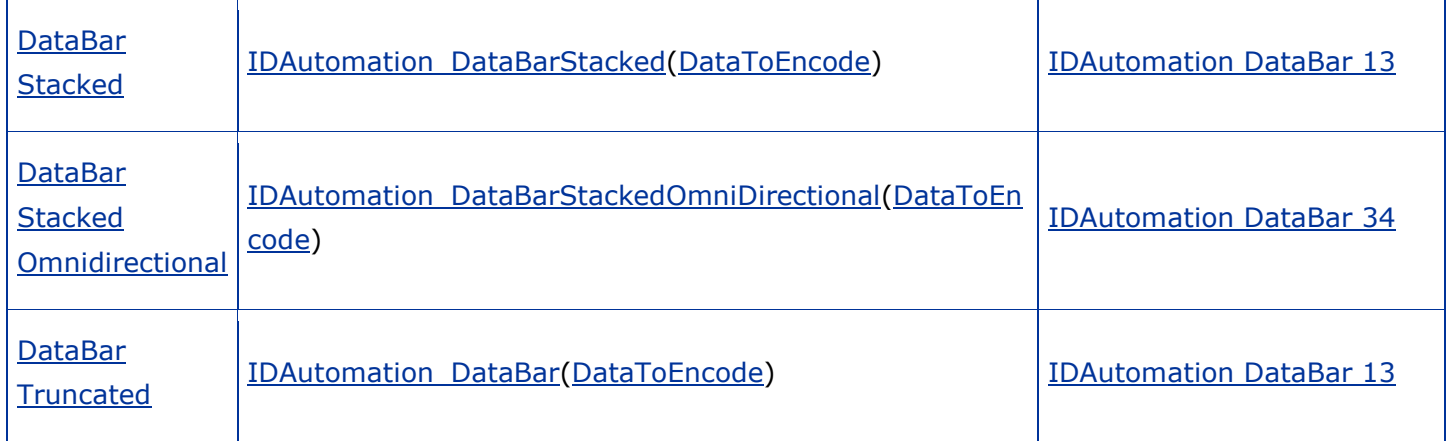

#### **Function Property Descriptions**

- **DataToEncode**: a string value that represents the data being encoded.
- **N\_Dimension**: determines the width of the wide bars that is a multiple of the X dimension. Valid values are 2, 2.5 and 3. The default is 2. The X dimension is determined by the font point size.
- **IncludeCheckDigit**: a Boolean value that determines whether a check digit should be automatically calculated and included for the DataToEncode.
- **ApplyTilde**: when ApplyTilde is set to "1" in Code 128 with the Auto character set, the format ~ddd may be used to specify the ASCII code of the character to be encoded and [several other tilde](http://www.idautomation.com/components/symbology.html#Code128)  [options are enabled.](http://www.idautomation.com/components/symbology.html#Code128)

### **Font Formulas**

Many of Automation's font packages include **Font Formulas**, which allow font formatting routines to be embedded in a report without the need for a UFL. These formulas are saved as part of the report file (.rpt) and do not have any external dependencies, with the exception of the required barcode font. When distributing reports, consider this method or try the [Native Barcode Generator for Crystal Reports,](http://www.idautomation.com/barcode-components/crystal-reports-native/) which creates dynamic embedded barcodes without fonts.